Федеральное государственное унитарное предприятие "Всероссийский научно-исследовательский институт имени Д.И.Менделеева ФГУП "ВНИИМ им. Д.И.Менделеева"

УТВЕРЖДАЮ И.о. директора ФГУП . Д.И. Менделеева" А.Н.Пронин "апреля 2018г.

**Государственная система обеспечения единства измерений**

# **КОНТРОЛЛЕРЫ ДЛЯ СИСТЕМ АВТОМАТИЧЕСКОГО ПОЖАРОТУШЕНИЯ ПК 5060**

**Методика поверки МП2064 - 0131 -2018**

Руководитель лаборатории ФГУП "Ш#ШМ им. Д.И. Менделеева" В.П. Пиастро 16\_" апреля 2018 г.

Санкт-Петербург 2018 г.

### ВВЕДЕНИЕ

Настоящая методика поверки распространяется на контроллеры для систем автоматического пожаротушения ПК 5060 (далее - контроллеры) и устанавливает периодичность, объем и порядок первичной и периодических поверок.

При проведении поверки необходимо использовать Руководство по эксплуатации ПК.425519.060 РЭ, Таблицу подключения ПК.425519.062-001 ТЭ5 и руководствоваться требованиями приказа Минпромторга №1815 от 02.07.2015 г.

Первичная поверка контроллеров проводится на предприятии-изготовителе или на специализированных предприятиях эксплуатирующего ведомства, аккредитованных на право поверки.

Периодическая поверка контроллеров осуществляется после их монтажа на объекте Заказчика.

При наличии соответствующего заявления от владельца средства измерений допускается проведение периодической поверки отдельных измерительных каналов контроллера.

Интервал между поверками - 2 года.

### **1. ОПЕРАЦИИ ПОВЕРКИ**

**При проведении поверки контроллера должны быть выполнены операции, указанные в таблице 1.**

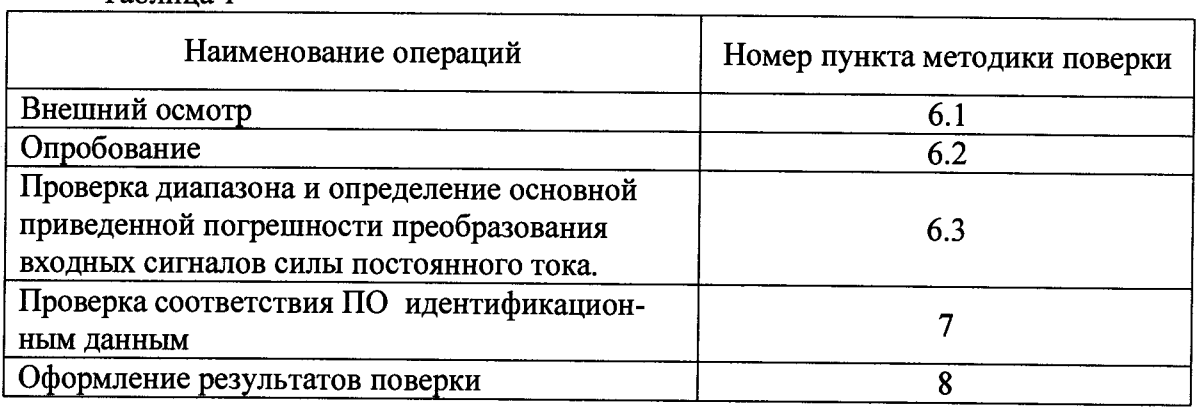

**Таблица 1**

### **2. СРЕДСТВА ПОВЕРКИ**

При проведении поверки контроллера должны быть применены следующие эталоны: - калибратор универсальный Н4-17,

воспроизведение силы постоянного тока, предел 20 мА,  $\pm (0.004\% I_x + 0.0005\% I_n)$ (регистрационный номер в Федеральном информационном фонде по обеспечению единства измерений 46628-11)

- термометр стеклянный ТЛ-4, диапазон измерений от 0 до 50 °С, цена деления 0,1 °С.

- гигрометр ВИТ-2, диапазон измерения влажности от 20 до 90 *%* при температурах от 15 до 40 °С, кл.1.

- барометр - анероид БАММ, диапазон измерений от 600 до 790 мм рт.ст.,  $\pm$  0,8 мм рт.ст. Примечания:

1. Все перечисленные средства измерений должны быть технически исправны и своевременно поверены.

2. Допускается замена указанных средств измерений на другие типы, обеспечивающие определение метрологических характеристик поверяемых средств измерений с требуемой точностью.

## **3. ТРЕБОВАНИЯ К КВАЛИФИКАЦИИ ПОВЕРИТЕЛЕЙ**

К поверке контроллера допускаются работники государственных и ведомственных метрологических органов, аккредитованных на право поверки данного средства измерения, имеющие право самостоятельного проведения поверочных работ на средствах измерения электрических величин, ознакомившиеся с Руководством по эксплуатации ПК.425519.060 РЭ и настоящей методикой.

### 4. ТРЕБОВАНИЯ БЕЗОПАСНОСТИ

4.1. Все операции поверки, предусмотренные настоящей методикой поверки, экологически безопасны. При их выполнении проведение специальных защитных мероприятий по охране окружающей среды не требуется.

4.2. При выполнении операций поверки контроллера должны соблюдаться требования технической безопасности, регламентированные:

- ГОСТ12.1.030-81 "Электробезопасность. Защитное заземление, зануление".

- Правилами технической эксплуатации электроустановок потребителей и правилами техники безопасности при эксплуатации электроустановок потребителей.

- Всеми действующими инструкциями по технике безопасности для конкретного рабочего места.

# **5. УСЛОВИЯ ПОВЕРКИ И ПОДГОТОВКИ К НЕЙ**

5.1. При проведении операций поверки контроллера должны соблюдаться следующие условия:

- диапазон температуры окружающего воздуха,°С..................от 15 до 25

- относительная влажность воздуха, %...................................................до 80

- диапазон атмосферного давления, кПа.....................................от 85 до 103

Питание контроллера осуществляется от сети переменного тока с номинальным напряжением 220 В, частотой 50 Гц или от сети постоянного тока с номинальным напряжением 220 В.

5.2. При невозможности обеспечения указанных условий допускается проводить поверку контроллера в фактических условиях.

5.3. При поверке контроллера в условиях эксплуатации обследование стабильности окружающих условий должна контролироваться путем измерения температуры и влажности.

5.4. Перед началом операций поверки поверитель должен изучить Руководство по эксплуатации ПК.425519.060 РЭ и Таблицу подключения ПК.425519.062-001 ТЭ5.

5.5. Все средства измерений, предназначенные к использованию при выполнении поверки, должны находиться в режиме прогрева в течение времени, указанного в их технической документации.

## 6. ПРОВЕДЕНИЕ ПОВЕРКИ

6.1. Внешний осмотр

6.1.1. При проведении внешнего осмотра должно быть установлено соответствие контроллера следующим требованиям.

6.1.1.1. Контроллер должен соответствовать конструкторской документации и комплекту поставки (включая эксплуатационную документацию).

6.1.1.2. Механические повреждения наружных частей контроллера, дефекты лакокрасочных покрытий, способные повлиять на его работоспособность или метрологические характеристики, должны отсутствовать.

6.1.1.3. Маркировка и надписи на конструктиве, в котором смонтирован контроллер, должны быть четкими, хорошо читаемыми.

6.1.1.4. Результаты внешнего осмотра считаются положительными, если при проверке подтверждается их соответствие требованиям п.п. 6.1.1.1. - 6.1.1.3.

6.2. Опробование.

Опробование работы контроллера выполняется следующим образом:

- на вход одного из каналов подать сигнал, соответствующий 70 % диапазона преобразования;

- наблюдать соответствующую реакцию на мониторе подключенного к выходу контроллера РС.

6.3. Проверка диапазонов и определение основной приведенной погрешности преобразования входных сигналов силы постоянного тока.

- собирают схему в соответствии с рисунком 1;

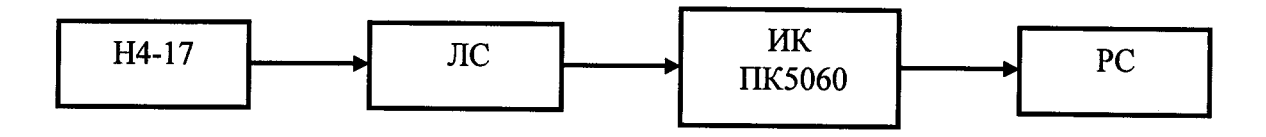

# Н4-17 - калибратор универсальный Н4-17 ЛС - линия связи ИК ПК 5060 - измерительный канал (ИК) контроллера ПК5060 РС - персональный компьютер

### Рисунок 1

- определение погрешности выполняют не менее чем в 5 точках, равномерно распределенных в пределах диапазона входных сигналов силы постоянного тока, в соответствии с таблицей 2.

Таблица 2 - Результаты преобразования сигналов силы постоянного тока.

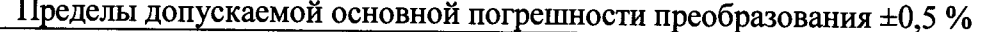

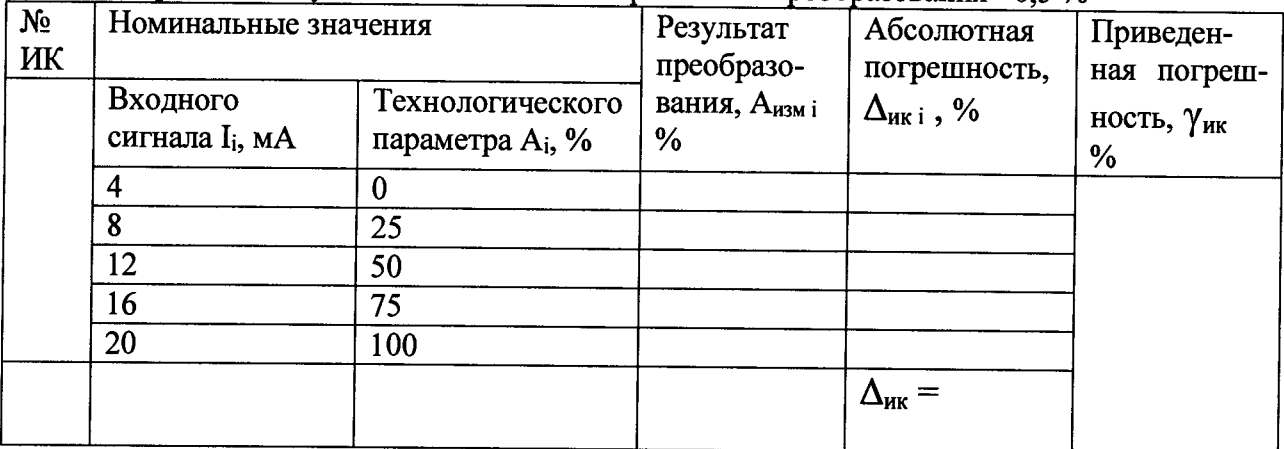

Примечание: номера клемм подключения калибратора Н4-17 с линией связи к контроллеру приведены в таблице 3.

Таблица 3- Номера клемм подключения к каналам контроллера

| ----- <i>--</i> ------- |                            |
|-------------------------|----------------------------|
| №№ ИК контроллера       | Клеммы подключения         |
|                         | A2.AD1.X9:1; A2.AD1.X9:2   |
|                         | A2.AD1.X10:1; A2.AD1.X10:2 |
|                         | A2.AD1.X11:1; A2.AD1.X11:2 |
|                         | A2.AD1.X12:1; A2.AD1.X12:2 |
|                         | A2.AD2.X1:1; A2.AD2.X1:2   |
| 6                       | A2.AD2.X2:1; A2.AD2.X2:2   |
|                         | A2.AD2.X3:1; A2.AD2.X3:2   |
| 8                       | A2.AD2.X4:1; A2.AD2.X4:2   |
| 9                       | A2.AD2.X5:1; A2.AD2.X5:2   |
| 10                      | A2.AD2.X6:1; A2.AD2.X6:2   |
| 11                      | A2.AD2.X7:1; A2.AD2.X7:2   |
| 12                      | A2.AD2.X8:1; A2.AD2.X8:2   |
| 3                       | A2.AD2.X9:1; A2.AD2.X9:2   |

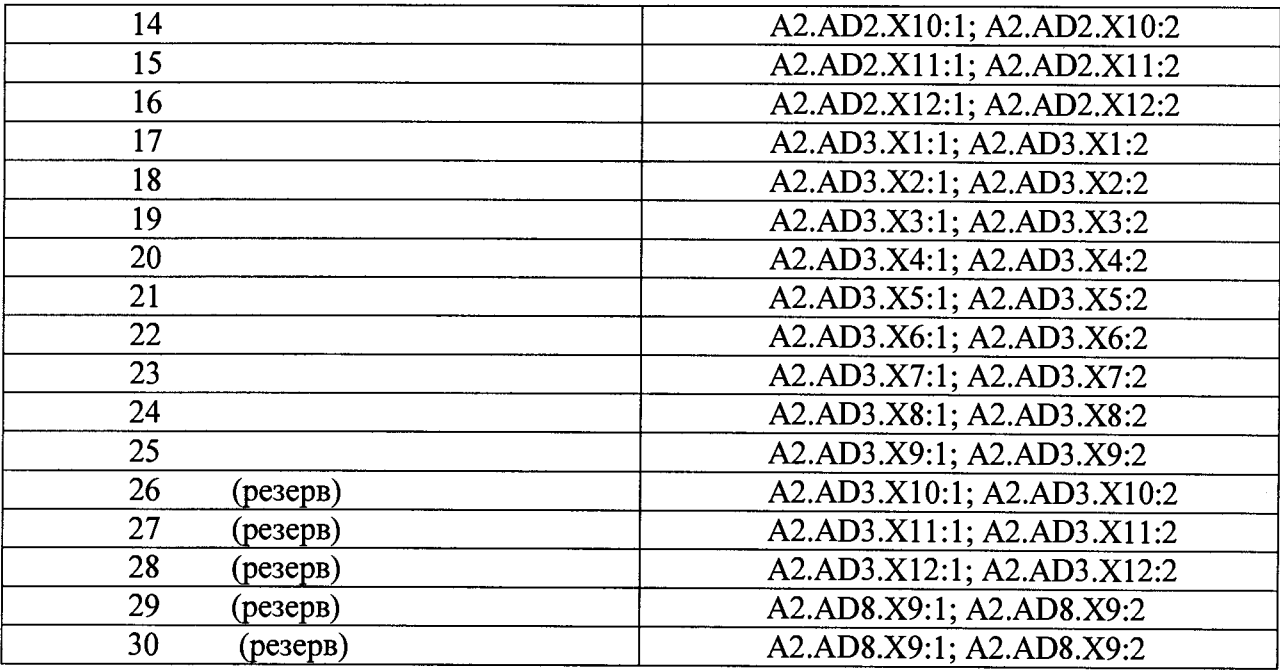

- последовательно устанавливают на H4-17 выбранные значения I<sub>i</sub> и на экране монитора РС наблюдают выведенные в соответствии с Руководством по эксплуатации результаты преобразования Аизм і (в единицах технологического параметра);

- для каждого значения I<sub>i</sub> вычисляют основную абсолютную погрешность преобразования по формуле

$$
\Delta_{HK\,i} = |A_{H3M\,i} - A_i|
$$

- находят максимальное значение основной абсолютной погрешности преобразования по формуле

$$
\Delta_{\text{HK}} = \max (\Delta_{\text{HK i}})
$$

- рассчитывают основную приведенную погрешность преобразования по формуле

$$
\gamma_{HK} = 100 \cdot \Delta_{HK} / (A_{max} - A_{min})
$$
 %

Результаты заносят в таблицы Приложения А.

Контроллер считается прошедшим поверку с положительными результатами, если для всех измерительных каналов выполняется соотношение

$$
| \gamma_{\scriptscriptstyle \rm HK} | \leq | \gamma_{\scriptscriptstyle \rm HK\,A\scriptscriptstyle O\Pi}|,
$$

где  $\gamma_{\text{HK non}} = 0.5$  % - предел допускаемой основной приведенной погрешности преобразования.

### 7. ПРОВЕРКА СООТВЕТСТВИЯ ПО ИДЕНТИФИКАЦИОННЫМ ДАННЫМ

Номер версии метрологически значимых функций программного обеспечения указывается в программной документации.

Определения версий метрологически значимых функций программного обеспечения возможно с использованием программного пакета DeltaV Explorer.

Для определения номера версии ПО необходимо выполнить следующие действия:

Подключить разъем PORT1 модуля центрального процессора к разъему Ethernet  $\begin{array}{c} \rule{0.2mm}{2mm} \end{array}$ технологического компьютера с помощью перекрестного соединительного кабеля UTP кат.5е.

Запустить на технологическом компьютере программу DeltaV Explorer, активный  $\blacksquare$ проект загрузится автоматически.

В дереве навигации проекта, открыть узел технологического контроллера (рисунок  $\blacksquare$ 2), убедиться в отсутствии вопросительных знаков у узла «Назначенные модули». При наличии знаков, загрузить ПО контроллера (раздел «Загрузка» контекстного меню узла).  $\blacksquare$ 

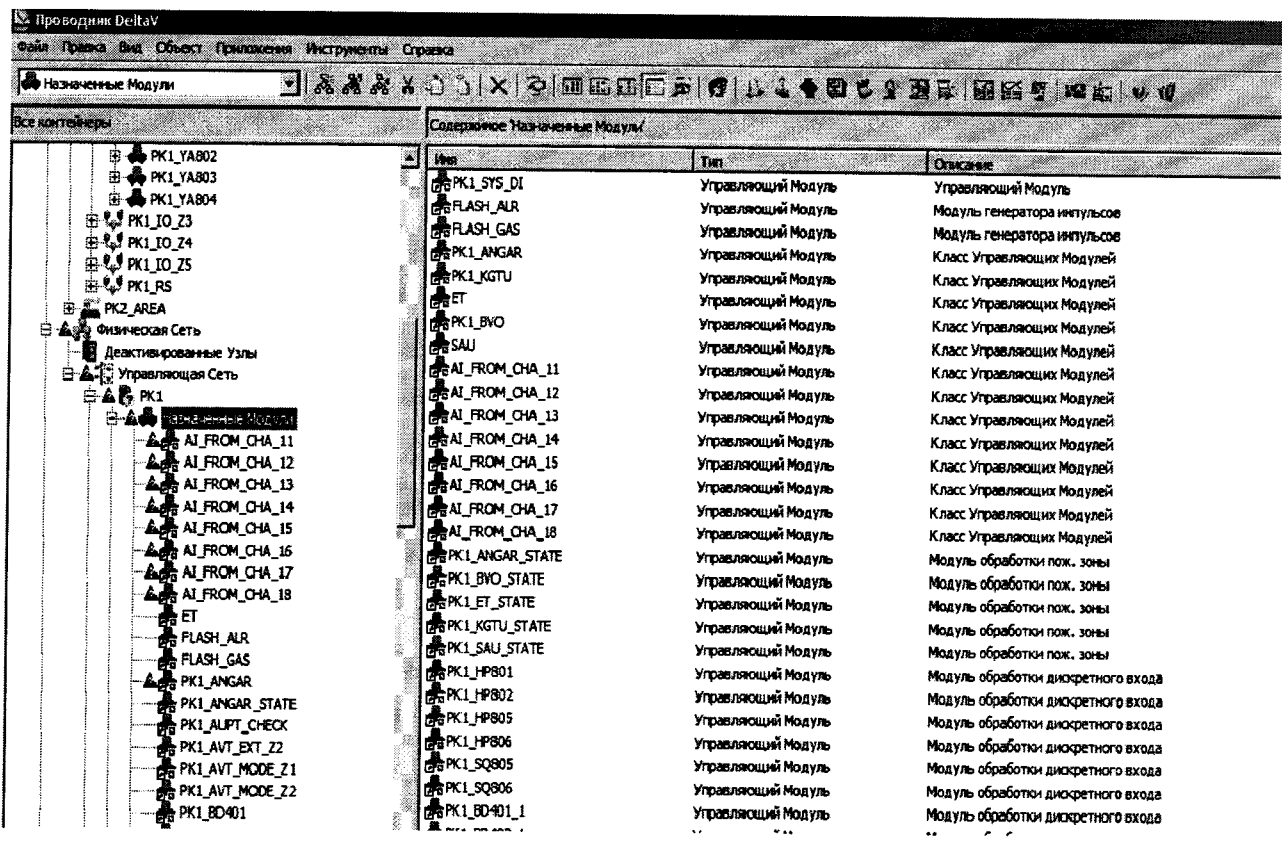

Рисунок 2

Рисунок 3

• Открыть сохраненный конфигурационный файл текстовым редактором, убедиться, ■ Открыть сохраненный конфигурационный файл текстовым редактором, убедиться,

что параметр VERSION\_STR отражает текущую версию (рисунок 4) что параметр VERSION\_STR отражает текущую версию (рисунок 4)

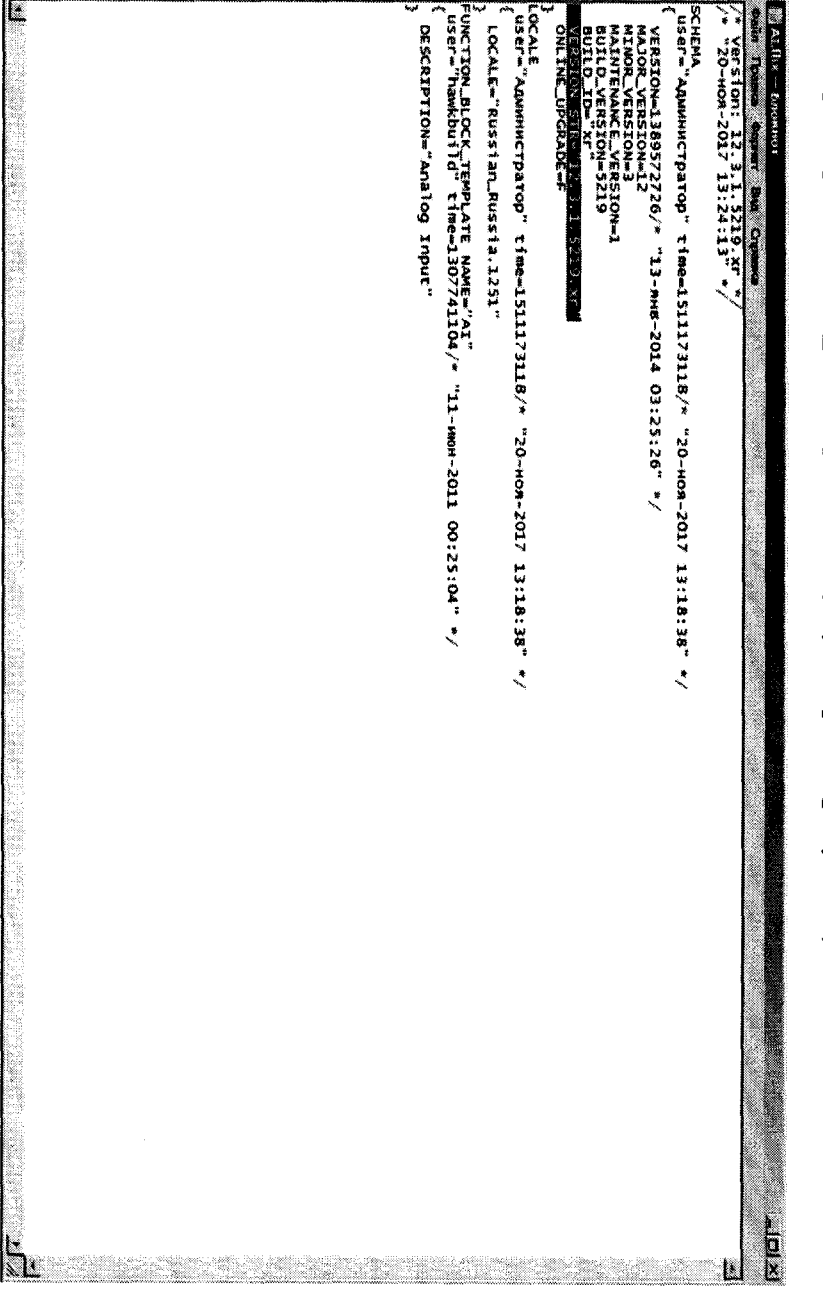

Рисунок 4

В навигационном меню открыть «Библиотека-ШаблоныФункциональныхБлоков-

ВВ». Выбрать «АІ», средствами контекстного меню выполнить «Экспорт» (рисунок 3).

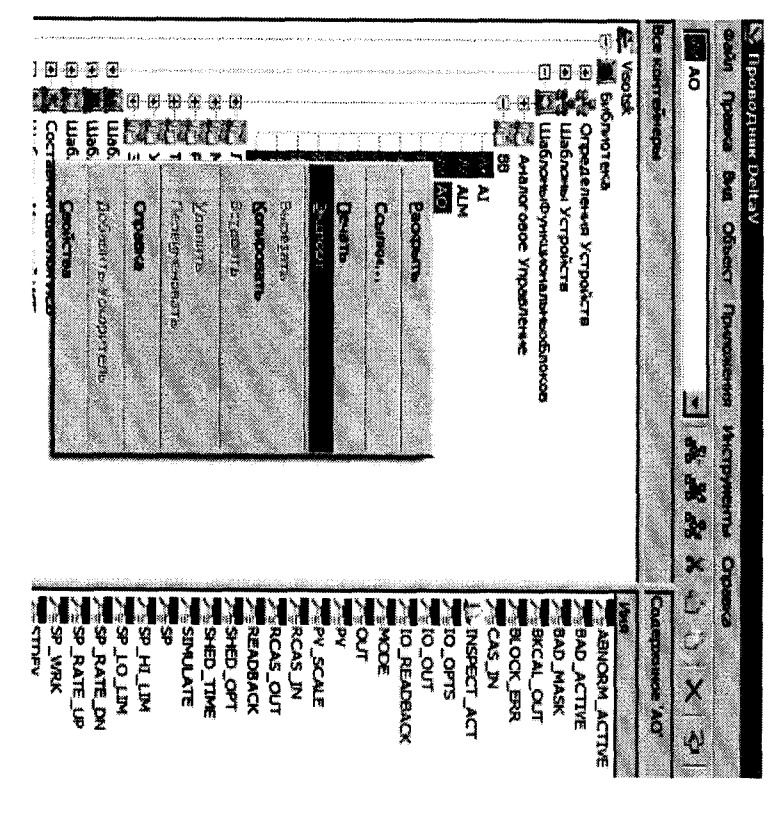

Для определения версии прикладного ПО верхнего уровня (программного комплекса Аргус) необходимо выполнить следующее:

# - запустить ПК Аргус;

- открыть в строке меню пункт «Помощь» и выбрать «О программе...» Номер версии ПО будет отображен в открывшемся окне (рисунок 5).

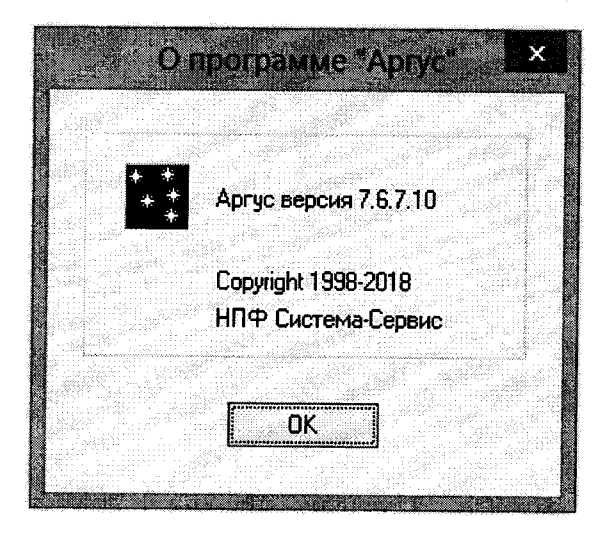

Рисунок 5

Программное обеспечение контроллера считается выдержавшим испытания, если установлено, что

- идентификационные наименования встроенного и прикладного ПО соответствуют заявленным, а номера версий - не ниже заявленных (таблицы 3,4); Таблица 3

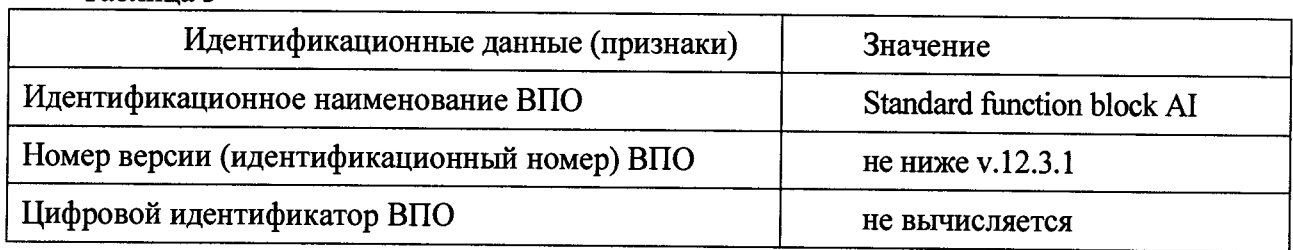

Таблица 4

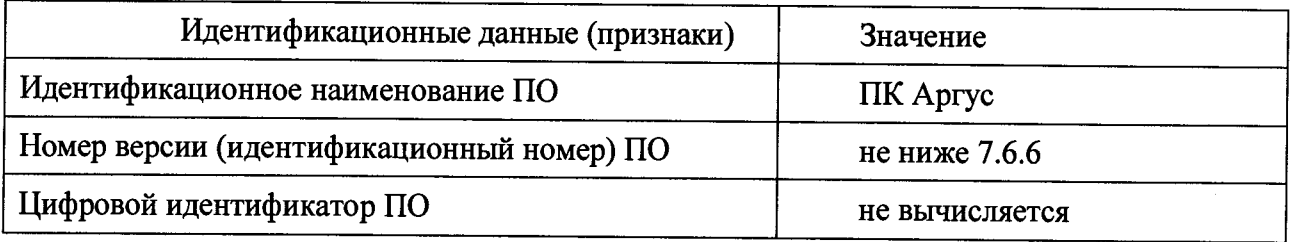

Результаты поверки занести в таблицу Приложения Б.

### **8. ОФОРМЛЕНИЕ РЕЗУЛЬТАТОВ ПОВЕРКИ**

8.1 При положительных результатах поверки контроллера оформляется свидетельство о поверке. К свидетельству прилагаются протоколы с результатами поверки.

8.2 При отрицательных результатах поверки контроллера свидетельство о предыдущей поверке аннулируется и выдается извещение о непригодности.

8.3 Документы по результатам поверки оформляются в соответствии с требованиями приказа Минпромторга №1815 от 02.07.2015 г.

8.4 Знак поверки наносится на свидетельство о поверке и/или в Паспорт.

## Приложение А

 $\ddot{\phantom{a}}$ 

### Протокол поверки №

or " $\frac{1}{2}$ " 201  $\frac{1}{2}$  z

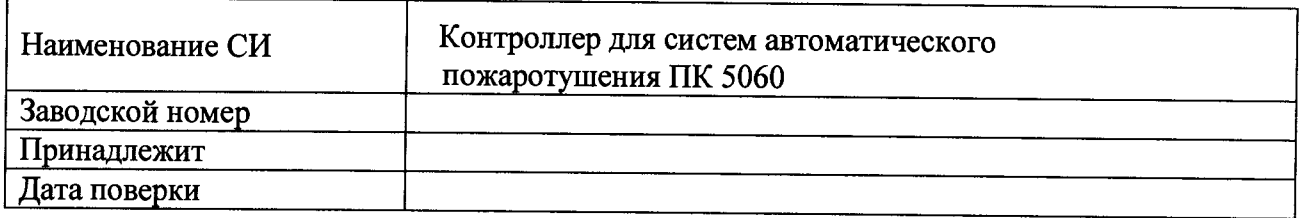

Условия поверки:

 $\frac{1}{2}$ 

- 
- $\mathbf{L}^{\text{max}}$

Эталоны и испытательное оборудование:

 $\sim$  3ab. No  $\sim$ 

Результаты поверки приведены в таблице 1.

Таблица 1 Канал № \_\_\_\_

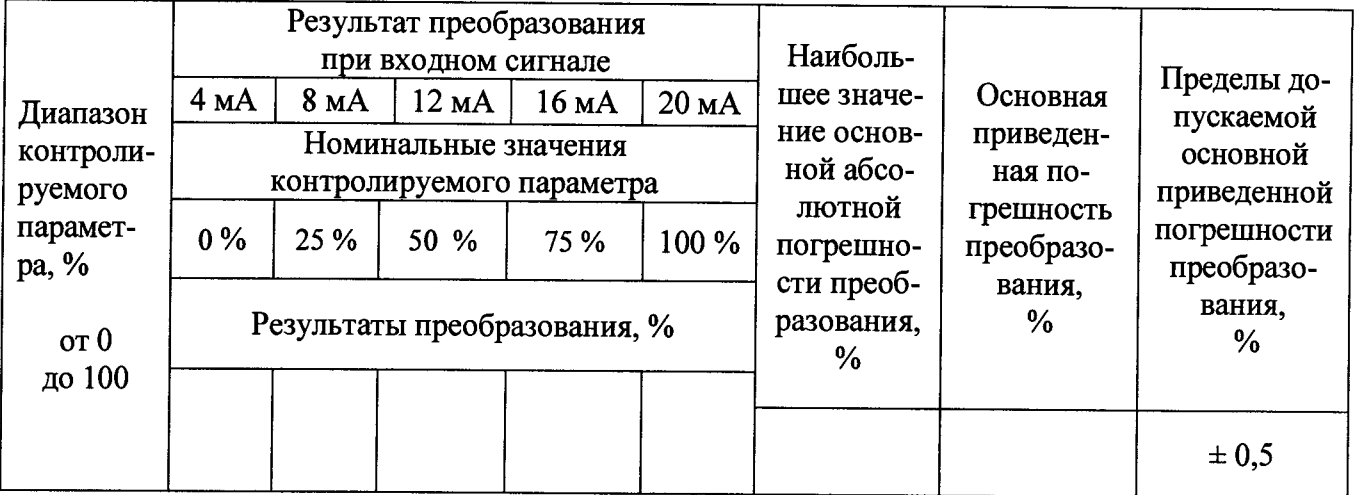

Поверку проводили:

Приложение А

 $\sim$   $\sim$ 

### Протокол поверки №

от " " 201 г.

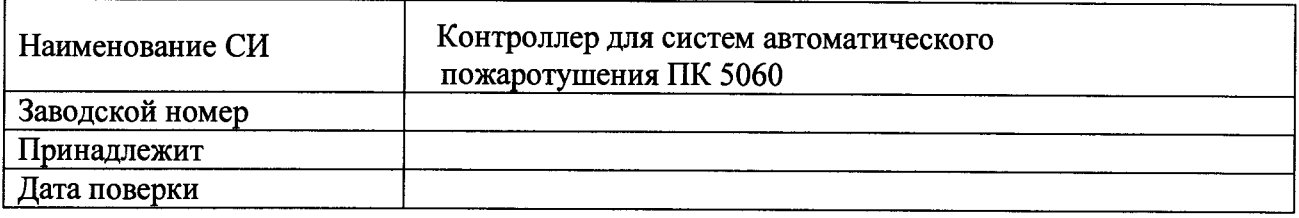

Условия поверки:

- температура окружающего воздуха, <sup>0</sup>С..................
- 
- 

Эталоны и испытательное оборудование:

 $\sim$  3aB. No  $\sim$ 

(Свидетельство о поверке № от 201 г.)

Результаты поверки приведены в таблице 1.

Таблица 1 Канал № \_\_\_\_

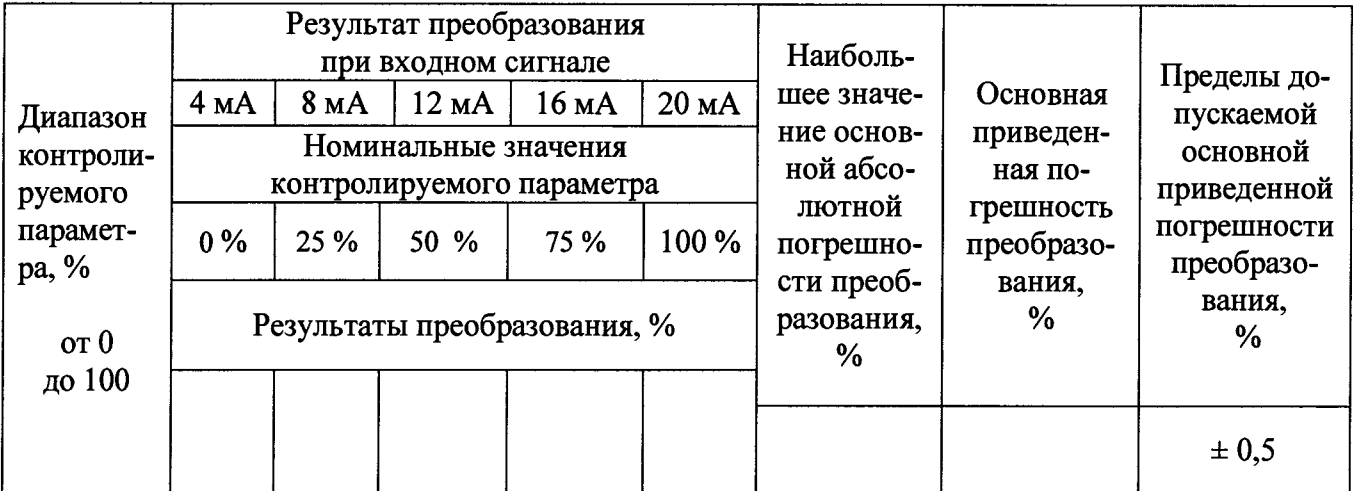

Выводы: При постании по не при постании по не при постании по не при постании по не при постании по

Поверку проводили: